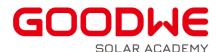

# 2023 TECHNICAL DOCUMENT

CONFIGURATION OF MODBUS TCP/IP

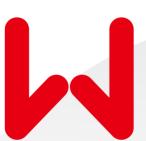

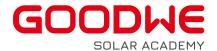

## What energy storage inverters support Modbus TCP/IP function?

Product series and ARM versions integrated with Modbus TCP/IP functions:

| Product Series | Model Name                 | MODBUS TCP/IP |                  |                 |
|----------------|----------------------------|---------------|------------------|-----------------|
|                |                            | Compatibility | Firmware         | SolarGo Version |
| ET             | GW5K-ET/GW6.5K-ET/GW8K-ET/ | ٧             | ARM 25 or higher | 5.1.0 or higher |
|                | GW10K-ET/GW5KN-ET/GW6.5KN- |               |                  |                 |
|                | ET/GW8KN-ET/GW10KN-ET      |               |                  |                 |
| ВТ             | GW5K-BT/GW6K-BT/GW8K-BT/G  | ٧             | ARM 25 or higher | 5.1.0 or higher |
|                | W10K-BT                    |               |                  |                 |
| EH             | GW3600-EH/GW5000-EH/GW600  | ٧             | ARM 25 or higher | 5.1.0 or higher |
|                | 0-EH/GW3600N-EH/GW5000N-EH |               |                  |                 |
|                | /GW6000N-EH                |               |                  |                 |
| ЕНВ            | GW5000-EHB/GW6500-EHB/GW8  | ٧             | ARM 25 or higher | 5.1.0 or higher |
|                | 600-EHB/GW0010-EHB         |               |                  |                 |
| ВН             | GW3k-BH/GW3600-BH/GW5000-  | ٧             | ARM 25 or higher | 5.1.0 or higher |
|                | BH/GW6000-BH               |               |                  |                 |

Note: If a firmware upgrade of the inverter is required, use the SolarGo App and a Bluetooth module for a local update or contact GoodWe's local support teams.

### What communication module needs to be connected to support Modbus TCP/IP function?

Modbus TCP/IP is supported by connecting WIFI+LAN module to the inverter. Usually, the WIFI+LAN module used for MODBUS TCP/IP is not included with the inverters and needs to be purchased separately from GoodWe's distribution channels. It replaces the existing WIFI modules of the inverters.

Note: there are different WIFI+LAN modules, and the one with USB terminal is compatible with the inverters listed here. Please refer to the table below.

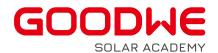

| Model Name of inverter                                                    | Compatible module                   |  |
|---------------------------------------------------------------------------|-------------------------------------|--|
| GW5K-ET/GW6.5K-ET/GW8K-ET/GW10K-ET/GW5KN-ET/GW6.5KN-ET/GW8KN-ET/GW10KN-ET | Wi-Fi/LAN Kit (USB terminal module) |  |
| GW5K-BT/GW6K-BT/GW8K-BT/GW10K-BT                                          | Wi-Fi/LAN Kit (USB terminal module) |  |
| GW3600-EH/GW5000-EH/GW6000-EH/GW3600N-EH<br>/GW5000N-EH/GW6000N-EH        | Wi-Fi/LAN Kit (USB terminal module) |  |
| GW3k-BH/GW3600-BH/GW5000-BH/GW6000-BH                                     | Wi-Fi/LAN Kit (USB terminal module) |  |
| GW5000-EHB/GW6500-EHB/GW8600-EHB/GW0010-<br>EHB                           | Wi-Fi/LAN Kit (USB terminal module) |  |

## How to configure the Modbus TCP/IP via WIF+LAN module?

Here are the steps:

FIRST: Install the WIFI+LAN module and connect the internet as the following linked guide shows.

GW\_WiFi Configuration Instruction-EN.pdf (goodwe.com)

SECOND: Activate the Modbus TCP/IP function in the SolarGo APP.

**THIRD:** Wire the WIFI+LAN module as the below picture shows.

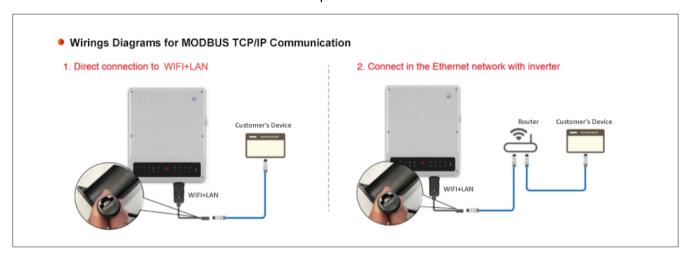

#### Welcome visiting GoodWe Solar Community (community.goodwe.com)

to check all technical articles, guidance videos, webinars and activities released by GoodWe and GoodWe Solar Academy.

#### **Notice**

The information in this document is subject to change without notice, all information in this document do not constitute any kind of warranty.Please check with GoodWe Solar Academy'academy@goodwe.com' for the latest version.

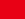